# <span id="page-0-0"></span>**SONY**

[Helpgids](#page-0-0)

### Licentie activeren

Deze Helpgids is bedoeld voor hen die een extra servicelicentie hebben aangevraagd voor een digitale camera van Sony. Hierin wordt beschreven hoe u de licentie kunt activeren op uw camera.

[Een licentie activeren](#page-1-0)

[Licenties beheren](#page-2-0)

H-615-100-71(1) Copyright 2023 Sony Corporation

<span id="page-1-0"></span>Licentie activeren

## **Een licentie activeren**

Laad het licentiebestand, dat op een geheugenkaart is opgeslagen, in de camera en activeer de licentie.

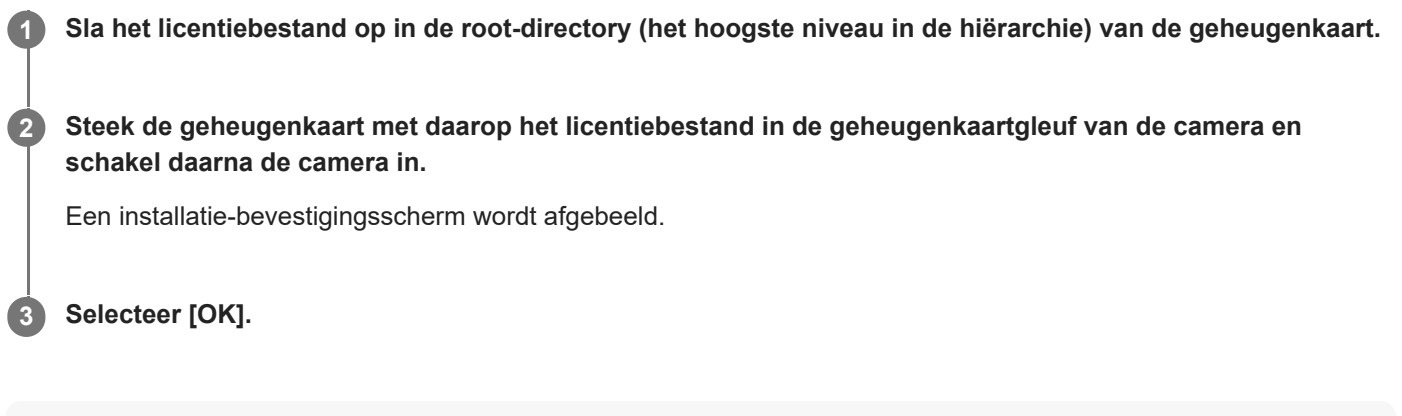

### **Opmerking**

Een licentiebestand wordt afgegeven voor elke individuele camera. Het is niet mogelijk om een licentiebestand te installeren op een camera met een ander serienummer.

TP1001273905

H-615-100-71(1) Copyright 2023 Sony Corporation

<span id="page-2-0"></span>Licentie activeren

### **Licenties beheren**

U kunt de informatie controleren van de licenties die op uw camera zijn geactiveerd, of de licenties verwijderen.

**1 MENU → (Instellingen) → [Instellingenoptie] → [Licenties beheren] → gewenst item.**

### **Menu-onderdelen**

### **Licentielijst:**

Beeld een lijst met geactiveerde licenties af en het aantal dagen gedurende welke deze geldig zijn. U kunt een licentie verwijderen door de licentie die u wilt verwijderen te selecteren en op de knop  $\overline{m}$  (Wissen) te drukken.

#### **Alles wissen:**

Verwijdert alle geactiveerde licenties.

#### **Opmerking**

- Als er geen geactiveerde licenties zijn, wordt dit menu-item niet op de camera afgebeeld.
- Als een licentie oneindig geldig is, wordt het aantal geldige dagen niet afgebeeld.
- De geactiveerde licenties zullen niet worden gewist, zelfs niet wanneer u de camera initialiseert.

TP1001273906

H-615-100-71(1) Copyright 2023 Sony Corporation